## AP Bill List

Last Modified on 06/12/2024 10:42 am CDT

The Bill List report found at *Accounting / Accounting Reports / Accounts Payable* provides a complete list of all AP Bills in the system, with the ability to filter by Vendor, and status such as *Paid, Unpaid,* or *Both*.

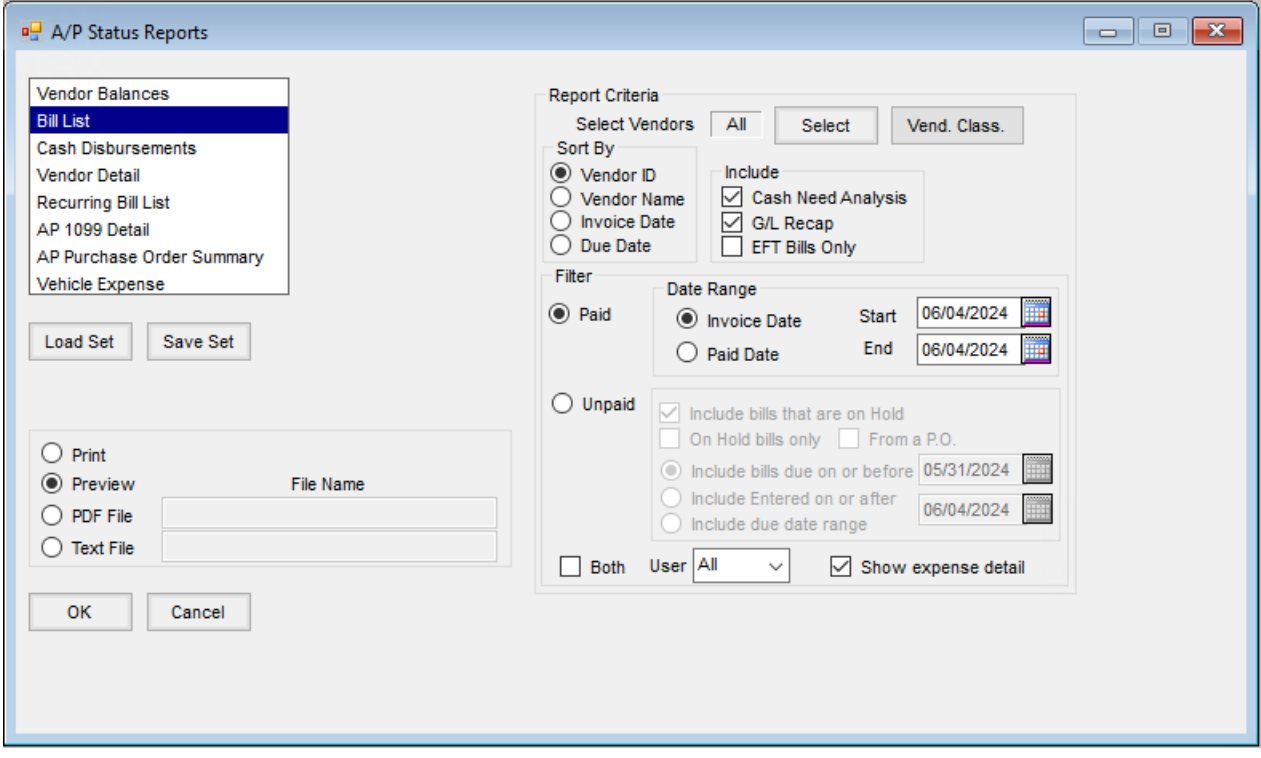

- **Select Vendors** The Bill List report defaults to *All* Vendors. To choose specific *Vendors*, use the **Select** button.
- **Vend. Class** Vendors can be selected by Classifications. Information regarding Classifications can be found [here](https://helpcenter.agvance.net/home/agvance-classifications-overview).
- **Sort By** Report results can be sorted by *Vendor ID, Vendor Name, Invoice Date,* or*Due Date.*
- **Include** By default, the report is set to include *Cash Need Analysis* and *G/L Recap.* Optionally, check to include *EFT Bills Only.* These options can be checked/unchecked based on needs.
- **Paid** When selected, additional filters become available:
	- **Date Range** The Bill List report can be processed based on*Invoice Date or Paid Date.* Select the desired range and set the *Start* and *End* parameter.
- **Unpaid** When selected, additional filters become available:
	- **Include bills that are on Hold** When selected results will include bills that are on hold. When unchecked, the option *On Hold Bills Only* will become available.
	- **On Hold bills only** When selected, results will be bills that were flagged On Hold in the*Add/Edit Bills* menu option.
- **From a P.O.** This option is available when the*On Hold bills only* option is checked. When selected, results will be narrowed down to AP Bills that have information entered in the *PO #* field of the *Add/Edit Bills* menu option.
- **Include bills due on or before** Set the date filter to the desired due on or before date.
- **Included Entered on or after** Set the date filter to the desired entered on or after date
- **Include due date range** Set the desired due date starting and ending parameters.
- **Both** Select to include both *Paid* and *Unpaid* AP Bills in the results.
- **User** This option is only available when the*Paid* or *Both* option is selected. By default, the report is set to *All* Users*.* Optionally select a specific User to filter results to Invoices entered by that User.
- **Show expense detail** When selected, the details of the AP Bill will display.

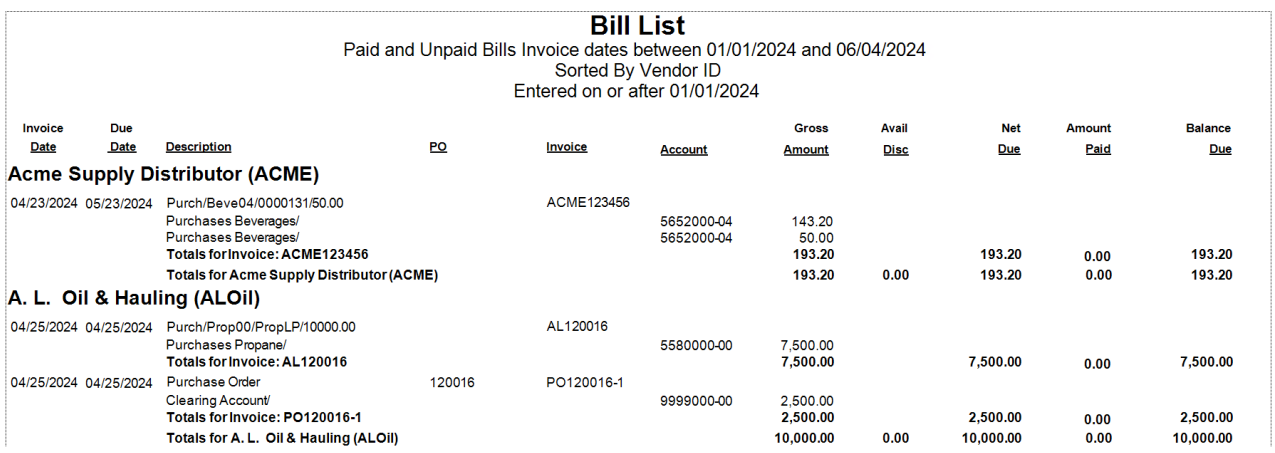